# **Besprechungsprotokolle erstellen**

## 1. Den richtigen Ort bestimmen

Wenn Sie neue Inhalte in das Wiki einpflegen möchten, dann prüfen Sie bitte zunächst, ob Sie sich tatsächlich an dem gewünschten Ort in Ihrem Wiki befinden. Dies können Sie feststellen, indem Sie im Browser links den Titel des Wikis nachsehen.

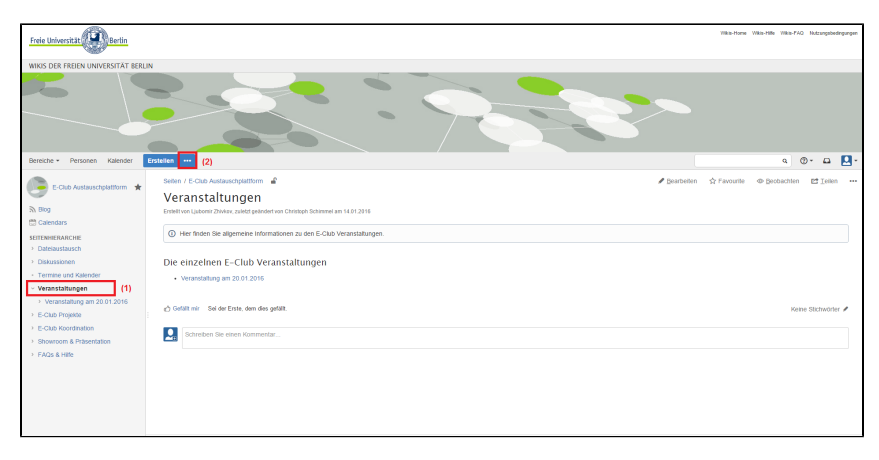

**Abb. 1** (Das Bild lässt sich durch Anklicken vergrößern)

### 2. Besprechungsnotiz erstellen

Im nächsten Schritt wählen Sie wieder den rechts neben dem "Erstellen"-Button liegenden wählbaren Knopf (2) und klicken im Auswahlfenster auf "**Bespre chungsnotizen**" und anschließend "**Erstellen**":

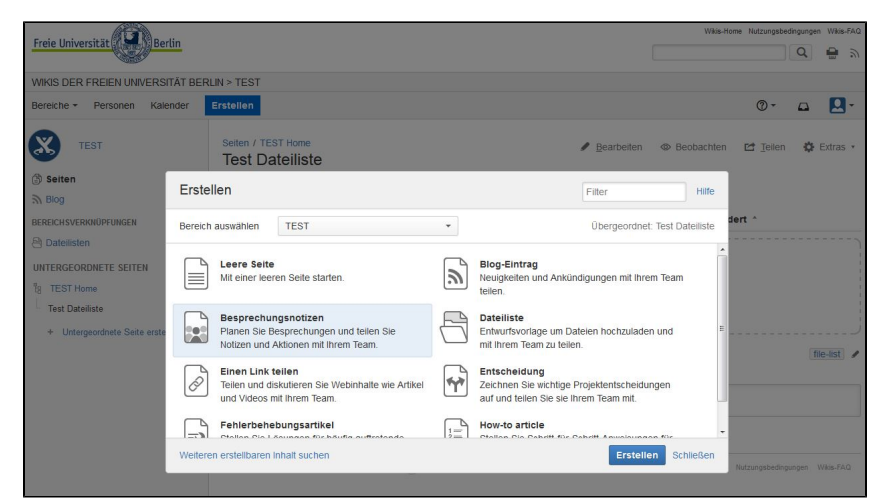

**Abb. 2** (Das Bild lässt sich durch Anklicken vergrößern)

Die neu erstellte Seite mit der Vorlage "Besprechungsnotiz" können Sie nun nach Ihren Wünschen gestalten:

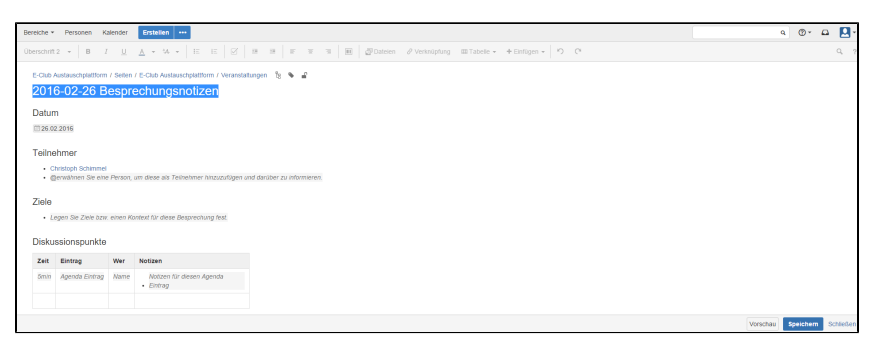

**Abb. 3** (Das Bild lässt sich durch Anklicken vergrößern)

Die Vorlage "Besprechungsnotizen" enthält die folgenden möglichen Angaben

- Datum,
- Teilnehmer (hier wird automatisch die Person genannt, die diese Besprechungsnotiz erstellt),
- Ziele,
- Diskussionspunkte und
- Aufgaben und To-Dos

Sie können selbstverständlich diese Wikiseite nach Belieben erweitern und ergänzen

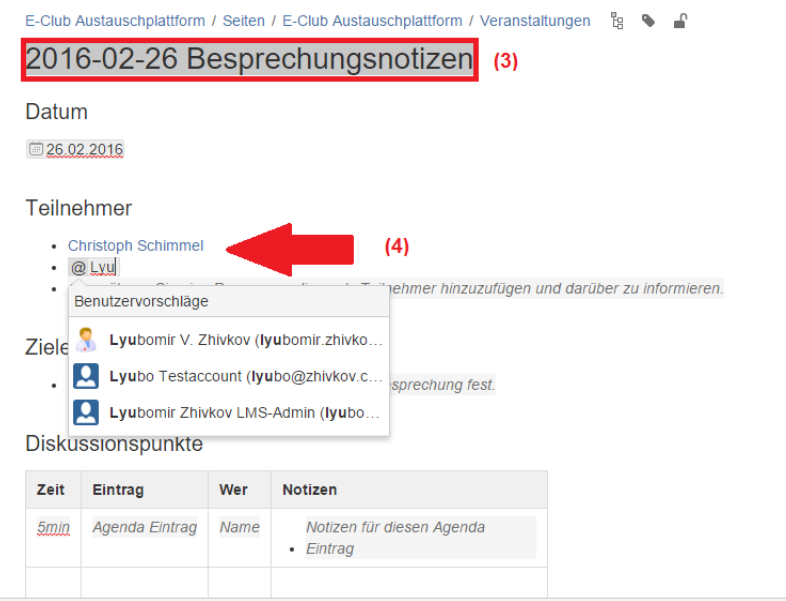

#### **Abb. 4** (Das Bild lässt sich durch Anklicken vergrößern)

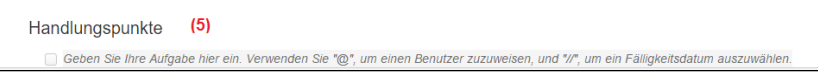

#### **Abb. 5** (Das Bild lässt sich durch Anklicken vergrößern)

In der oberen Freitext-Leiste (3) können Sie einen **Titel** angeben.

Unter "**Teilnehmer**" (4) können Sie im Wiki angemeldete Personen direkt einfügen und "ansprechen". Hierzu benutzen Sie das Symbol "@" und geben den gewünschten Namen ein; die Suche nach der korrekten Person wird unterstützt durch "**Autovervollständigen**".

Unter dem Punkt "Handlungspunkte" (5) können Sie Personen direkt bestimmte Aufgaben zuweisen, indem Sie erneut das "@"-Symbol gefolgt vom Namen eingeben. Dabei wird die angesprochene Person darüber per Mail informiert und kann bei Erfüllung der Aufgabe ein Häkchen setzen, womit die Aufgabe als erledigt angezeigt wird.